**Vol. 7, No. 3, September 2019 E** - **ISSN: 2302-3295**

# **PERANCANGAN MEDIA PROMOSI OBJEK WISATA KABUPATEN PADANG PARIAMAN**

**Sania Irmadiana1\* , Zulhendra<sup>2</sup>**

<sup>1</sup>Prodi Pendidikan Teknik Informatika Fakultas Teknik Universitas Negeri Padang <sup>2</sup> Jurusan Teknik Elektronika Fakultas Teknik Universitas Negeri Padang Jl. Prof.Hamka Kampus UNP Air Tawar Barat *\*Corresponding author,* e-mail : [irmadianasania@gmail.com](mailto:irmadianasania@gmail.com)

#### **ABSTRAK**

Penelitian ini bertujuan untuk merancang media promosi objek wisata Kabupaten Padang Pariaman dengan tampilan menarik dan *user friendly* untuk memudahkan penyebaran informasi serta menarik minat wisatawan berkunjung ke objek wisata Kabupaten Padang Pariaman. Media promosi objek wisata Kabupaten Padang Pariaman dirancang dengan metode *waterfall,* menggunakan konsep Yii2 *framework* dengan menerapkan konsep *model-view-controller* (MVC). Hasil dari artikel ini adalah media promosi pariwisata Kabupaten Padang Pariaman berbasis web sehingga informasi dapat diakses dimana saja. Informasi yang dapat diakses diantaranya berita wisata terbaru yang dibagikan oleh dinas pariwisata Kabupaten Padang Pariaman. Serta menyediakan galeri foto objek wisata, sehingga wisatawan dapat melihat pesona alam dan keberagaman wisata Kabupaten Padang Pariaman. Selain itu, disediakan fitur peta untuk mempermudah wisatawan mencari lokasi objek wisata dan fitur testimoni yang menampung saran dari wisatawan.

*Kata kunci :* Objek Wisata, *Yii2 Framework*, Kabupaten Padang Pariaman.

#### *ABSTRACT*

*The research aims to design a media for tourism promotion of Padang Pariaman Regency with attractive appearance and user friendly to facilitate the dissemination of information and attracts tourists yo visit the attractions op Padang Pariaman regency. The media of tourism promotion in Padang Pariaman regency is designed by the waterfall method, using the Yii2 framework concept by applying the concept of model-view-controller (MVC). The results of this article are web-based tourism promotion in Padang Pariaman Regency so that information can be accessed anywhere. Information that can be accessed includes the latest travel news distributed by the Padang Pariaman District tourism office. And provides a photo gallery of attractions, so that tourists can see the natural charm and diversity of tourism in Padang Pariaman. In addition, the map feature is provided to make it easier for tourists to find the location of attractions and a testimonial feature that accommodates advice from tourists.* 

*Keywords: Tourist Attraction, Yii2 Framework, Padang Pariaman Regency.*

#### **I. PENDAHULUAN**

Perkembangan teknologi semakin cepat sehingga hidup tidak lepas dari teknologi itu sendiri. Kehadiran teknologi mempermudah pengguna agar lebih efisien, efektif serta keoptimalan akses baik dari segi kecepatan dan ketepatan. Teknologi dimanfaatkan dalam berbagai bidang salah satunya bidang pariwisata.

Pariwisata adalah kegiatan usaha terkait bidang pariwisata yang bertujuan menyediakan jasa pariwisata, meningkatkan daya tarik wisata dan sarana pariwisata. Pariwisata salah satu sektor yang membantu membangun perekonomian daerah karena dapat mendorong sektor lainnya berkembang. [1]

Kabupaten Padang Pariaman merupakan salah satu Kabupaten di Provinsi Sumatera Barat yang memiliki banyak potensi baik objek wisata alam, wisata sejarah dan wisata pantai. Dengan potensi alam yang dimiliki Kabupaten Padang Pariaman diperlukan sistem informasi yang mengelola objek wisata serta media promosi untuk meningkatkan daya tarik wisata.

Saat ini dinas pemuda dan olahraga Kabupaten Padang Pariaman mengelola promosi wisata dengan menggunakan media *leafleat*. Promosi merupakan cara atau media yang dilakukan oleh pelaku usaha untuk memperkenalkan usahanya[2]. Promosi wisata dilakukan dengan penyebaran *leaflate* diarea-area tertentu yang tentunya belum menjangkau masyarakat secara luas. Dibuktikan dengan data kunjungan wisatawan mancanegara yang didapatkan dari dinas pariwisata pemuda dan olahraga Kabupaten Padang Pariaman sebagai berikut:

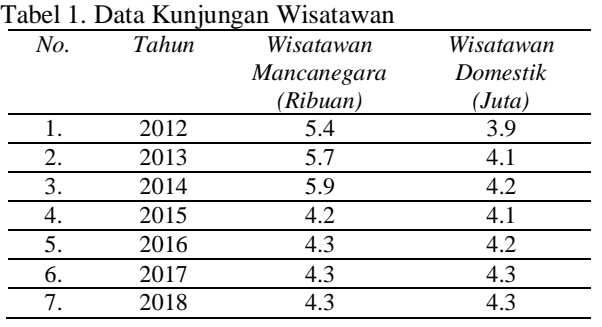

Dari tabel 1 dapat dilihat bahwa tidak terjadi peningkatan secara signifikan kunjungan wisatawan domestik dan kunjungan wisatawan mancanegara cenderung turun. Maka diperlukan media promosi yang dapat diakses cepat serta menarik minat wisatawan untuk berkunjung.

*Yii framework* dikembangkan oleh Qiang Xue tahun 2008. *Yii framework* merupakan salah satu framework yang digunakan untuk membangun aplikasi berbasis web berskala kecil sampai berskala besar secara profesional dan elegan. *Yii framework* menerapkan konsep *model-view-controller* (MVC) serta memiliki kode *generator* (Gii)[3].

*Yii framework* memiliki banyak versi salah satunya *yii2 framework*. Yii2 framework memiliki kelebihan diantaranya peningkatan keamanan, mendukung banyak *database* populer, mengadopsi teknologi terbaru, kemudahan dalam membuat *web service* serta memiliki kode *generator* (Gii)[3].

Kode *generator* (Gii) yang berfungsi mempercepat dalam membangun sebuah aplikasi karena kode *generator* akan meng-*generate* kode *template model, crud, form* dan sebagainya, berikut ini merupakan contoh *generator model yii2 framework.* 

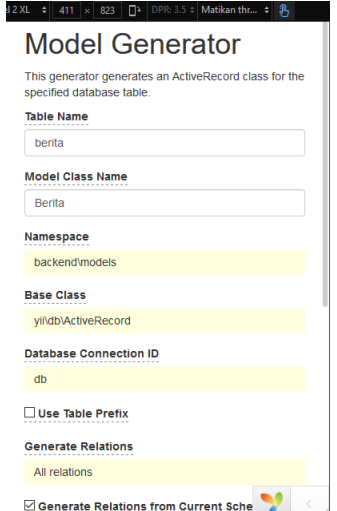

Gambar 1. *Generator model* di *yii2 framework*

Adapun tujuan dari perancangan promosi objek wisata Kabupaten Padang Pariaman adalah membangun aplikasi yang dapat mempermudah wisatawan maupun masyarakat dalam mencari informasi objek wisata Kabupaten Padang Pariaman dengan cepat dan dapat diakses dimana saja. Serta menambahkan fitur layanan testimoni untuk memberikan saran dan keluhan yang dapat diisi oleh wisatawan yang dikembangkan dengan *framework yii2* menerapkan konsep *model-view-controller* (MVC) dan kemudahan kode *generator* yang disediakan *yii2 framework* dapat menguntungkan dalam proses pembuatan sistem*.*

# **II. METODE PERANCANGAN SISTEM Metode Perancangan**

Sistem dirancang menggunakan metode *waterfall.* Metode *waterfall* dilakukan secara bertahap dimulai dari level kebutuhan sistem, analisis, desain, *coding*, *testing/verification*, *maintenance*[4].

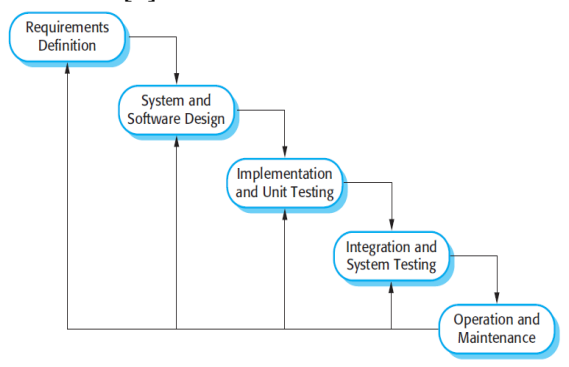

Gambar 2. Metode *Waterfall*

Tahapan dalam model *waterfall* dimulai dengan menganalisa kebutuhan aplikasi dengan melakukan wawancara, *survey* dan diskusi. Selanjutnya merancang tampilan antar muka, kemudian mewujudkan rancangan yang telah dibuat pada tahap sebelumnya. Setelah proses pewujudan rancangan selesai maka dilakukan pengujian terhadap rancangan yang telah dibuat dan terakhir dilakukan pemeliharaan sistem yang telah berjalan.

# **Analisis Sistem**

Analisis sistem merupakan kegiatan mengevaluasi sistem yang sedang berjalan kemudian mendokumentasikan kebutuhan yang dipenuhi dalam sistem yang baru[5].

1. Analisis Sistem Berjalan

Analisis sistem berjalan dimulai dari analisis proses bisnis, analisis aturan bisnis, analisis masalah dan solusi serta *flowmap* sistem berjalan. Analisis sistem dibutuhkan untuk mengetahui alur dan kerja sistem saat ini sehingga dapat membantu dalam merancang dan mengetahui kebutuhan yang diperlukan sistem.

Analisis proses bisnis menjelaskan proses dan aktivitas yang dilakukan dalam konteks manajemen promosi dinas pariwisata Kabupaten Padang Pariaman. Proses pengelolaan promosi objek wisata dilakukan dengan mencetak *leafleat* dan menyebarkannya ditempat-tempat tertentu. Serta proses pengelolaan galeri wisata dilakukan oleh dinas dengan cara mengambil foto objek wisata, kemudian menyusun foto pada *leafleat* dan wisatawan melihat foto pada *leafleat*. Proses penampungan saran serta keluhan wisatawan dilakukan dengan menghubungi tempat wisata langsung atau pergi ke dinas pariwisata langsung.

Analisis pelaku bisnis adalah menjelaskan siapa saja yang terlibat dalam sistem, terkait tugas dan fungsinya. Pelaku yang terlibat yaitu operator dinas pariwisata dan wisatawan.

Analisis dokumen yaitu berupa galeri objek wisata serta berita wisata yang dikelola oleh dinas pariwisata serta wisatawan menggunakan informasi ini untuk menentukan kunjungan wisata.

Analisis permasalahan yang terjadi pada manajemen promosi dinas pariwisata Kabupaten Padang Padang saat ini yaitu dinas pariwisata Kabupaten Padang Pariaman menginformasikan dan mempromosikan objek wisata dengan cara membagikan *leafleat* hanya ditempat-tempat tertentu kepada wisatawan maupun masyarakat umum. Pada *leafleat* terdapat foto, lokasi, dan nama objek wisata yang terdaftar pada dinas pariwisata Kabupaten Padang Pariaman. Karena *leafleat* hanya disebarkan ditempat-tempat tertentu, maka informasi tersebar secara terbatas.

Untuk mengatasi permasalahan yang terjadi maka dibutuhkan sistem yang dapat memberikan informasi berupa berita, peta dan foto objek wisata Kabupaten Padang Pariaman secara cepat dan dapat diakses kapan saja dalam satu sistem. Serta ditambahkan layanan testimoni yang digunakan oleh wisatawan dalam menyampaikan saran.

# 2. Analisis Sistem Diusulkan

Analisis sistem diusulkan dimulai dari analisis *user*, analisis proses dan prosedur, analisis dokumen, analisis persyaratan dan *flowmap*.

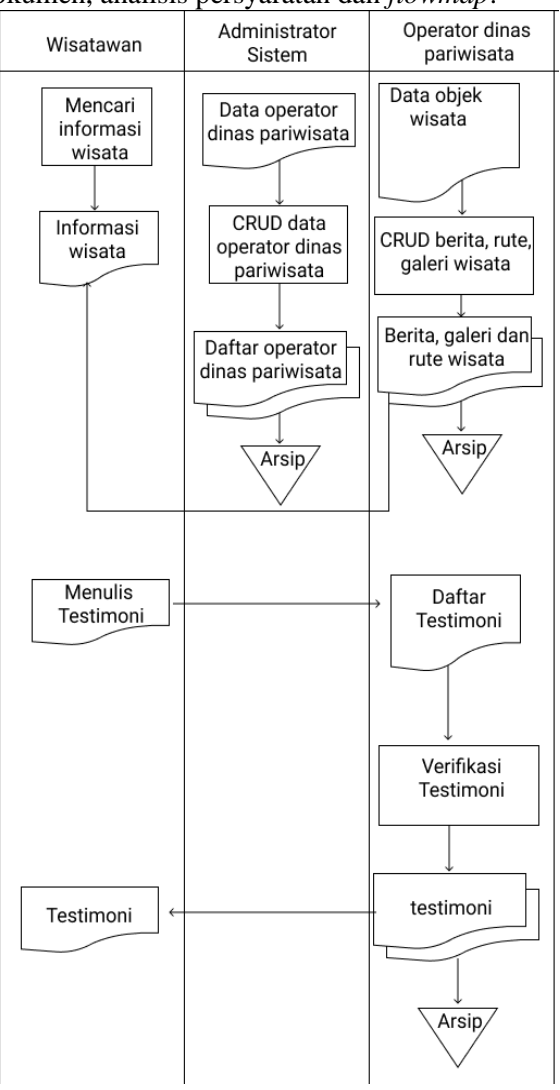

Gambar 3. *Flowmap* Sistem Diusulkan

Gambar 3 menjelaskan sistem yang akan dirancang, terdapat 3 pengguna yang terlibat dalam sistem yaitu administrator, wisatawan, dan operator dinas pariwisata. Administrator mengelola sistem secara menyeluruh. Operator dinas pariwisata mengelola informasi objek wisata, informasi pengelola wisata serta menverifikasi testimoni yang dibuat oleh wisatawan sehingga tidak semua testimoni ditampilkan di halaman. Operator dinas pariwisata juga mengelola berita terkait objek wisata Kabupaten Padang Pariaman, menambahkan foto agar menarik minat wisatawan mengunjungi objek wisata serta menampilkan peta objek wisata untuk mempermudah wisatawan dalam mencari lokasi objek wisata yang akan dikunjungi.

#### **Perancangan Sistem**

Perancangan sistem adalah merancang sistem agar memenuhi kebutuhan pemakai sistem serta menggambarkan sistem yang akan dirancang. Berikut perancangan sistem media promosi objek wisata Kabupaten Padang Pariaman.

#### 1. *Context* Diagram

*Context* diagram adalah gambaran aliran data masuk dan data keluar kedalam proses perangkat lunak yang dirancang[6].

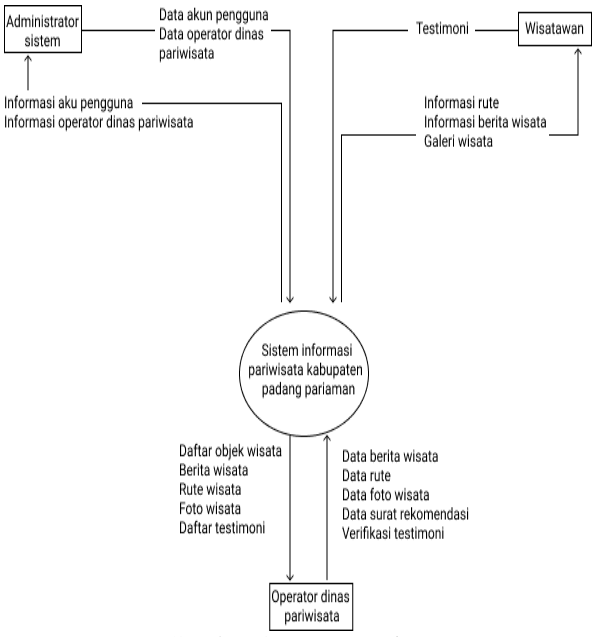

Gambar 4. *Context* Diagram

*Context diagram* menggambarkan hubungan sistem dengan *user* atau sistem lain yang terhubung dengan sistem ditandai dengan aliran data yang masuk dan informasi yang keluar dari *user*. Administrator sistem mengelola sistem secara menyeluruh, dimana dapat melihat semua data pengguna sistem.

Wisatawan meng-*input*-kan testimoni ke sistem yang nantinya akan diverifikasi terlebih dahulu oleh operator dinas sebelum ditampilkan pada halaman testimoni. Wisatawan dapat melihat berita objek wisata, melihat galeri objek wisata serta dapat melihat peta objek wisata yang ada di Kabupaten Padang Pariaman.

Operator dinas pariwisata Kabupaten Padang Pariaman dapat menginputkan data galeri objek wisata, menambahkan berita terbaru, serta melakukan verifakasi untuk testimoni yang diinputkan wisatawan. Operator dinas pariwisata dapat melihat daftar galeri objek wisata, daftar berita objek wisata serta testimoni yang telah diverifikasi. 2. *Use Case* Diagram

*Use case* merupakan interaksi antara aktor yang terlibat dalam sistem serta mengetahui apa saja yang dapat dilakukan oleh aktor-aktor tersebut[6].

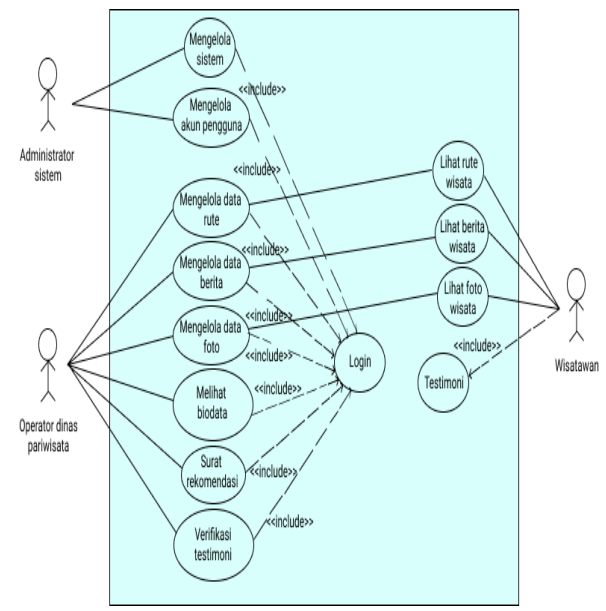

Gambar 5. *Use Case* Diagram

Gambar 5 menjelaskan aktifitas aktor yang berperan dalam sistem. Aktor yang berperan ada 3 yaitu administrator sistem, dan operator dinas pariwisata. Administrator sistem berperan untuk mengelola sistem secara menyeluruh. Operator dinas pariwisata berperan mengelola berita, galeri objek wisata serta menverifikasi testimoni yang ditulis oleh wisatawan. Sedangkan wisatawan berperan dalam menulis testimoni serta wisatawan mendapatkan informasi berupa galeri, berita dan peta objek wisata yang dikelola oleh operator dinas pariwisata.

#### 3. *Activity* Digram

Activity diagram menggambarkan aktifitas sistem yang dapat dilakukan oleh sistem, bukan apa yang dilakukan aktor[6].

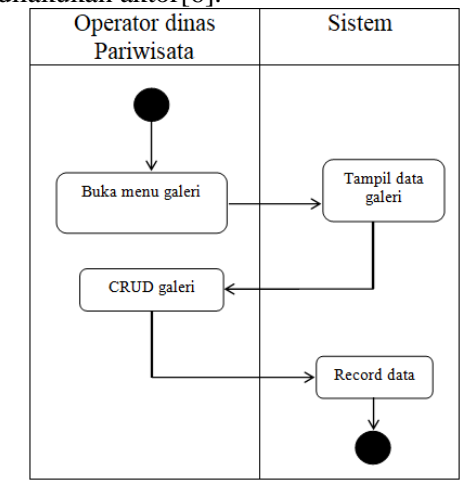

Gambar 6. *Activity* CRUD Galeri

Operator dinas pariwisata membuka halaman galeri dan sistem menampilkan data galeri. Operator dinas pariwisata melakukan *create*, *read*, *update* dan *delete* untuk data galeri kemudian menyimpan ke *database*.

## 4. *Class Diagram*

*Class diagram* menggambarkan struktur sistem yang akan dirancang, yang terdiri dari kelaskelas untuk memudahkan dalam pembuatan program[6].

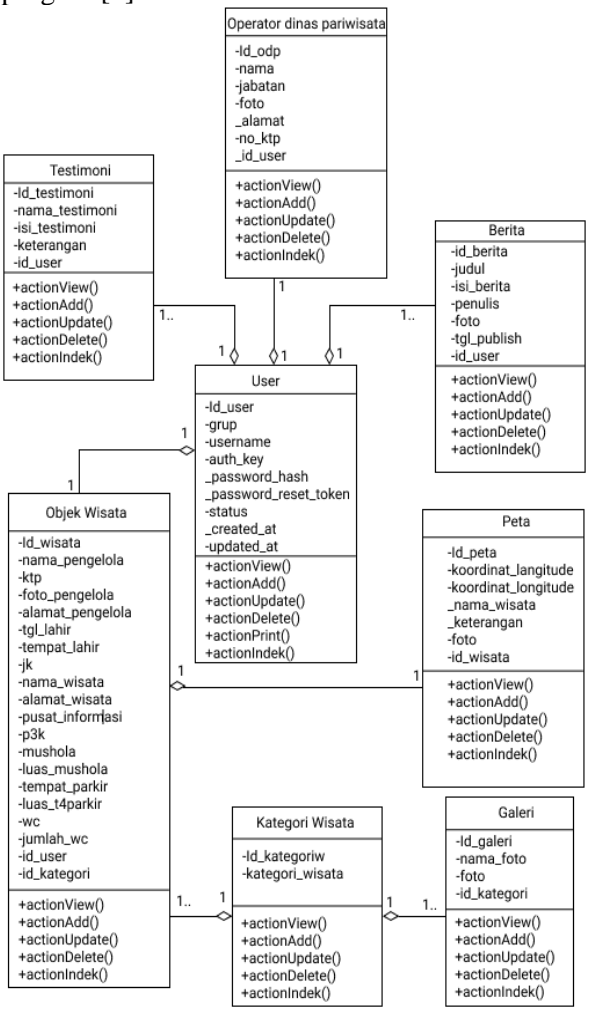

Gambar 7. *Class* Diagram

*Class diagram* pada gambar 7 dirancang untuk membangun sistem promosi wisata Kabupaten Padang Pariaman terdiri dari 8 *class* diantaranya *class user*, testimoni, operator dinas pariwisata, berita, peta, objek wisata, kategori wisata, dan galeri. Dimana masing-masing *class* memiliki attribut yang dibutuhkan serta miliki memiliki *method* yang terdiri dari *view, add, update, delete* dan *index* yang pada dasarnya memiliki level akses *public.*

# 5. *Entity Relationship* Diagram (ERD)

*Entity relationship diagram* (ERD) merupakan komponen-komponen himpunan entitas dan himpunan relasi yang saling terhubung dengan atribut[8]. ERD digunakan untuk pemodelan basisdata relasional. ERD biasanya memiliki satu relasi yang menghubungkan dua buah entitas.

ERD berbeda dengan data *flow diagram* yang merupakan suatu model jaringan fungsi yang akan dilaksanakan oleh sistem, sedangkan ERD merupakan model jaringan data yang menekankan pada struktur-struktur dan *relationship* data serta pencanngan basis data dalam bentuk awal.

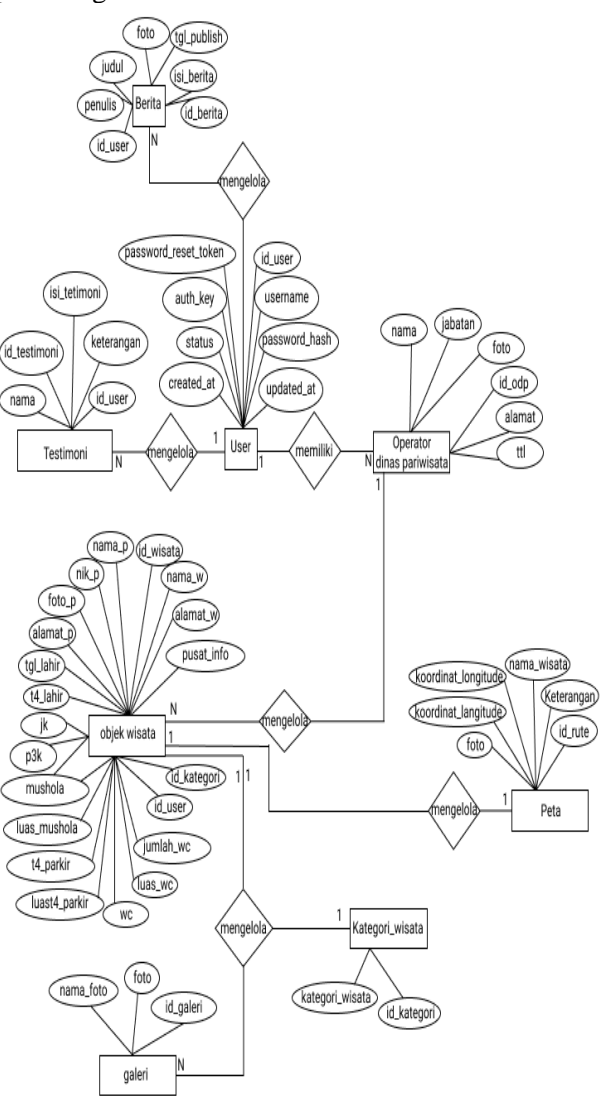

Gambar 7. *Entity relationship diagram* (ERD)

*Entity relationship diagram* pada promosi objek wisata Kabupaten Padang Pariaman memiliki 8 tabel yang memiliki relasi dengan tabel lainnya. Entitas *user* memiliki relasi dengan entitas operator dinas pariwisata, berita dan testimoni dimana memiliki relasi satu ke banyak. Serta entitas operator dinas pariwisata memiliki relasi ke entitas objek wisata dengan relasi satu ke banyak. Entitas objek wisata memiliki relasi ke entitas peta dan kategori wisata dengan relasi satu ke satu serta ke entitas galeri memiliki relasi satu ke banyak.

6. Perancangan Keamanan Sistem

Sistem yang baik adalah sistem yang memiliki keamanan yang tinggi. Kemanan yang baik untuk sistem informasi menggunakan berbagai macam metode dan teknik keamanan. Pada sistem informasi ini menggunakan teknik keamanan sistem menggunakan enkripsi, dan hak akses.

Racangan enkripsi dilakukan oleh yii, yii akan melakukan enkripsi di sisi server sebelum disimpan ke *database.* Dengan menggunakan metode *one way encryption* atau *hashing*. *Hashing password* menerapkan algoritma MD5 or SHA1.

Hak akses diatur berdasarkan grup yang telah ditetapkan terlebih dahulu. Setiap grup memiliki hak akses berbeda. Misalkan operator dinas wisata dan administrator sistem. Operator dinas pariwisata tidak dapat menambah akun yang dapat menambahkan hanya administrator sistem. Serta hak akses wisatawan hanya dapat menginputkan testimoni serta melihat informasi yang diinputkan oleh operator dinas.

#### **III. HASIL DAN PEMBAHASAN**

Setelah tahapan perancangan selesai, maka masuk pada proses pembuatan rancangan menjadi aplikasi yang dapat dipakai. Berdasarkan analisis dan perancangan sistem informasi pariwisata Kabupaten Padang Pariaman menghasilkan sebagai berikut :

#### **Halaman** *Home*

Halaman ini merupakan tampilan utama saat mengakses sistem yang memiliki beberapa menu diantaranya menu galeri, testimoni, berita dan rute.

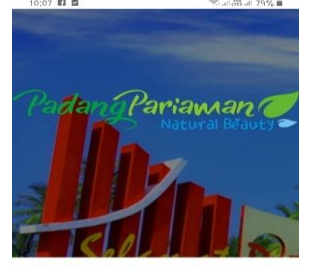

**Makam Svech Burhannudin** 

hanuddin Ulakan Parlaman atau dikenal<br>igan Syekh Burhanuddin Ulakan, yang lahir di<br>tuk, Sintuk Toboh Gadang, Kabupaten Padan<br>iaman pada 1646 dan meninggal pada 20

Gambar 8. Halaman *Home*

Halaman ini diatur pada *actionIndex()* yang terdapat dalam *SiteController.php* kemudian di render menjadi tampilan di *index.php*. Berikut *source code* yang digunakan.

```
Public function actionIndex()
  {
    $searchModel = new GaleriSeacrh();
    $dataProvider = $searchModel-
>seacrh(Yii::$app->request->queryParams);
    return $this->render("index", [
      "searchModel" => $searchModel,
      "dataProvider" => $dataProvider,
    ]);
  }
```
*Bootstrap* merupakan *framework* yang mengatasi masalah dalam mendesain halaman web denga rapi, mudah, cepat serta *responsive*[9]. Tampilan media promosi objek wisata Kabupaten Padang pariaman diatur menggunakan *bootstrap*, agar tampilan lebih *user frendly* sehingga pengguna lebih nyaman menggunakan.

```
<div class="side-menu">
 <ul class="list menu_right">
    <li><a href="<?=
    Url::toRoute(["site/index"])">Home</a></li>
       <li><a href="<?= 
    Url::toRoute("/galeri/index")
    ?>">Galeri</a></li>
    <li><a href="<?=
    Url::toRoute("/berita/index")
    ?>">Berita</a></li>
    \langleli\timesa href="\langle?=
    Url::toRoute("/testimoni/create")
    ?>">Testimoni</a></li>
    <li><a href="<?= Url::toRoute("site/map")
    ?>Rute</a></li>
  \langleul>
</div>
```
*Source code* diatas menjelaskan tampilan yang mengatur menu yang terdapat pada halaman *home*.

#### **Halaman Galeri**

Halaman ini menampilkan foto objek wisata yang disimpan dalam *database.* Wisatawan dapat melihat foto objek wisata Kabupaten Padang Pariaman. Dengan cara klik menu galeri maka wisatawan akan melihat kumpulan foto objek wisata Kabupaten Padang Pariaman.

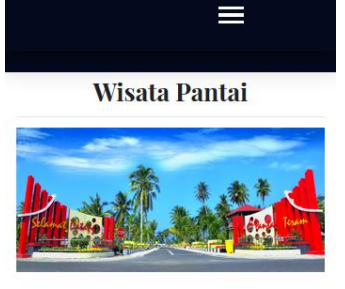

**Wisata Religi** 

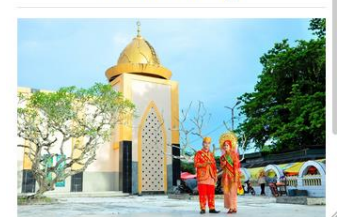

Gambar 9. Halaman Galeri

Tampilan halaman galeri diatur pada *actionIndex()* yang terdapat dalam *SiteController.php* serta di *render* pada *index.php* dengan *source code* sebagai berikut. <div class="whole-wrap">

```
<div class="container">
 <div class="section-top-border">
   \langle?php $data =
     \frontend\models\KategoriWisata::find()-
     >all(): ?>
    <?php foreach($data as $value) { ?>
   <br>>>>><h3 class="title_color"
     align="center"><?php echo ucwords 
      ($value->kategori_wisata></h3><hr>
```
# VOTEKNIKA**Vol. 7, No. 3, September 2019**

```
 <div class="row gallery-item">
      \langle?php $galeri =
        \frontend\models\Galeri::find()-
       >where(['kategori wisata'])->all();
       <?php foreach($galeri as $val) { ?>
       <div class="col-md-4">
              <a href="<?php echo 
         Yii::getAlias("@web/admin/img/galeri/")
         .$val->foto; ?>" class="img-gal"></a>
      \langlediv> <?php } ?>
    \langle/div>
   <?php } ?>
  2/div\sim</div>
</div>
```
*Source code* diatas pemanggilan data yang telah disimpan di *database* dan ditampilkan di halaman galeri.

## **Halaman Berita**

Halaman berita berguna untuk menampilkan berita dan informasi terbaru objek wisata Kabupaten Padang Pariaman.

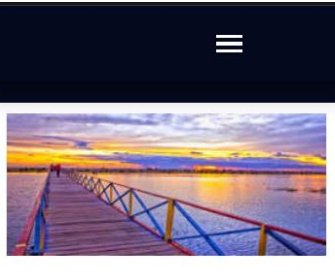

**PANTAI TIRAM** Berbicara tentang tempat wisata yang ada di Sumatera Barat memang tidak ada habisnya. Karena Sumatera Barat mempunyai kekayaan alam yang sangat kaya dan sangat indah untuk di nikmati. Dari menikmati p...

**MENIKMATI INDAHNYA** 

**View More** 

Gambar 10. Halaman Berita

Wisatawan dapat melihat halaman berita dengan cara klik berita maka akan dialihkan ke halaman berita dan informasi objek wisata Kabupaten Padang Pariaman. Untuk pengaturan tampilan berita di atur pada index.*php* yang terdapat pada *views* folder berita. Serta aksi *actionIndex()* yang terdapat pada *SiteController.php.* Berikut *source code index.php* untuk mengatur tampilan berita.

```
<div class="col-md-9">
 <div class="blog_spot">
   \zeta?php $berita =
     \frontend\models\Berita::find()->all(); ?>
 <?php foreach($berita as $val) { ?>
 <img src="<?php echo 
    Yii::getAlias('@web/admin/img/berita')."/".$
    val->foto; ?>" class="img-fluid" 
    width="100%" height="100%" >
 <div class="blog_details">
 \langle a \rangle href="\langle ? = \text{Unl}:toRoute(['view', 'id' =>
    $val->id_berita]) ?>"<h2><?php echo 
    strtoupper($val->judul); ?></h2></a>
```

```
<p><?php echo substr($val->isi_berita, 0, 200). 
     "…" ;?></p>
  \langle a \rangle href="\langle ? = \text{Unl::toRoute('View', 'id'')}$val->id berita]) ?>" class="blog btn">View
     More</a><br><br><br>
  \langle/div\rangle<?php \} ?>
 </div>
</div>
```
Sebuah *controller* mengirim perintah pada *model* untuk melakukan tindakan pada *model* sehingga *controller* menghasilkan data yang ditampilkan oleh *view*[3].

#### **Halaman Peta Objek Wisata**

Halaman ini menyediakan informasi mengenai lokasi objek wisata yang sekaligus bertujuan mempromosikan tempat wisata kepada masyarakat khususnya yang ingin berwisata di Kabupaten Padang Pariaman. Halaman rute wisata menampilkan peta objek wisata yang terhubung ke *google maps*.

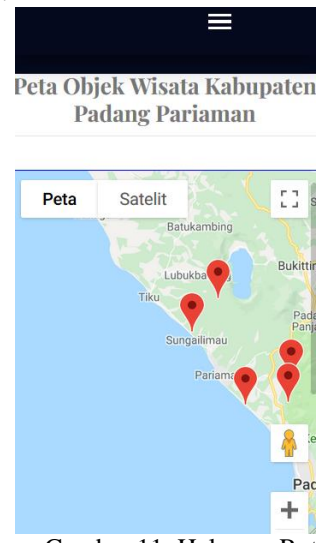

Gambar 11. Halaman Rute

Wisatawan dapat mengakses halaman ini dengan cara klik menu rute yang terdapat pada *header*. Tampilan rute diatur menggunakan *php* dan *javascript, javascript* yang digunakan adalah *js/googlemap.js* dengan menggunakan aksi yaitu *action.php* kemudian ditampilkan pada *index.php.*  Dan di *render* ke *site/map.php* yang terdapat dalam folder *site.* Berikut *source code* yang digunakan untuk mengatur ukuran peta. <style>

```
.containermap {
      height: 450px;
 }
    #map {
      width: 100%;
      height: 100%;
      border: 1px solid blue;
 }
    #data, #alldata {
       display: none;
  }
</style>
```
*Source code* diatas menjelaskan ukuran peta diatur dengan tinggi 450px. Serta peta berada didalam kolom dengan tinggi dan lebar 100% dan diberi border 1px dengan warna biru.

## **Halaman Testimoni**

Halaman ini digunakan untuk memberikan kesan atau pesan untuk objek wisata Kabupaten Padang Pariaman. Untuk dapat mengakses testimoni wisatawan mengklik menu testimoni, kemudian akan tampil halaman *form* testimoni dan testimoni wisatawan lainnnya. Wisatawan mengisi *form* testimoni berupa nama dan isi testimoni untuk menyimpan klik *create.* Testimoni yang dibuat oleh wisatawan diseleksi oleh operator dinas pariwisata sebelum ditampilkan.

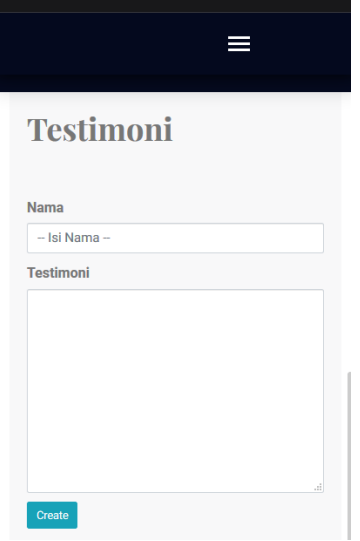

Gambar12. Halaman Testimoni

Tampilan *form* testimoni diatur pada *create.php* yang terletak pada folder testimoni. Kemudian perintah untuk menyimpan data yang telah diisi diatur pada *actionCreate()* yang terdapat dalam *TestimoniController.php.* Berikut *source code*  yang digunakan untuk mengatur aksi menyimpan testimoni.

```
public function actionCreate()
 {
  $model = new Testimoni();
  If($model->load(Yii::$app->request->post())) {
      $model->keterangan="Belum Di Proses";
      $model->save();
     return $this->redirect(['create', 'id' =>
      $model->id_testimoni]);
 } 
    else {
      return $this->render("create", [
       'model' => $model,
     ]);
 }}
```
*Source code* diatas merupakan aksi yang digunakan untuk menyimpan data testimoni yang diinputkan wisatawan pada *form* testimoni agar tersimpan ke dalam *database.*

#### **Halaman Verifikasi Testimoni**

Halaman ini merupakan halaman yang digunakan operator dinas pariwisata untuk menyeleksi testimoni yang di-*input*-kan oleh wisatawan. Operator dinas pariwisata dapat memilih *button* aksi publish untuk testimoni yang akan di *publish*, *button* tidak *publish* adalah aksi untuk tidak mempublish testimoni sekaligus menghapus testimoni tersebut. Serta *button view* untuk melihat detail testimoni.

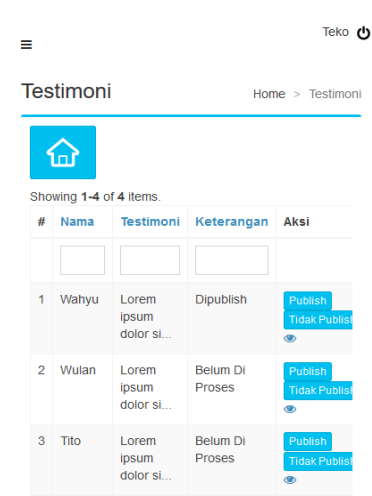

Gambar 13. Halaman Verifikasi Testmoni

Untuk dapat menjalankan aksi yang ada pada *button publish*, tidak *pubish* dan *view* diatur dengan membuat suatu aksi *publish*, tidak *publish*  pada *TestimoniController.php.* Berikut *source code* yang digunakan.

```
Public function actionPublish() {
  $data = Yii::$app->db->createCommand()-
    >update('testimoni', ['keterangan' =>
    'Dipublish'])->execute();
  return $this->redirect(["index", 
   'data' => $data,
   ]);
}
Public function actionTidakPublish($id) {
  $this->findModel($id)->delete();
   return $this->redirect(["index"]);
```
} *Source code* diatas merupakan aksi untuk *button publish* dan *button* tidak *publish.* Sehingga ketika salah satu *button* diklik keterangan testimoni akan berubah sesuai *button* yang dipih.

# **IV. KESIMPULAN**

Media promosi objek wisata Kabupaten Padang Pariaman dikembangkan dengan *Yii2 framework*. Sistem memiliki beberapa layanan seperti layanan informasi wisata berupa galeri, berita dan rute, bertujuan untuk memudahkan akses bagi wisatawan untuk mencari informasi wisata. Serta memudahkan dinas pariwisata dalam mempromosikan objek wisata Kabupaten Padang Pariaman.

# **DAFTAR PUSTAKA**

- [1] I Gusti and I Wayan, *Agro Sebagai Pariwisata Alternatif Indonesia,* Deepublish Publisher, Yogyakarta, 2019.
- [2] Rosdiana, R., Kurniadi, D., & Huda, A (2019). REKAYASA SISTEM INFORMASI PROMOSI DAN PENGELOLAAN JASA STUDIO FOTO BERBASIS WEB. *Jurnal Vokasional Teknik Elektronika dan Informatika, 7*(2), 20-32.
- [3] Mukhlasin, H., *Membangun Aplikasi Profesional Berbasis Web Menggunakan Yii Framework*, Jakarta, 2016.
- [4] Muharto and Arisandy A., *Metode Penelitian Sistem Informasi: Mengatasi Kesulitan Mahasiswa dalam Menyusun Proposal Penelitian,* Deepublish Publisher, Yogyakarta, 2016.
- [5] Dennis, A., Wixom, B. H., and Tegarden, D. *Systems Analysis & Desain An Object-Oriented Approach with UML*, The United States of America, 2015.
- [6] Rosa, A, S., and Shalahuddin, M., *Rekayasa Perangkat Lunak. Informatika*, Bandung, 2015.
- [7] Fathansyah. *Basis Data Revisi Kedua*, Informatika, Bandung, 2015.
- [8] Sanjaya, R.(2015). Perancangan Sistem Informasi Manajemen Perpustakaan Menggunakan Pola Model-View-Controller (MVC). *Jurnal Informatika, 2*(1).
- [9] Zakir, A. (2016). Rancang Bangun Responsive Web Layout Dengan Menggunakan Bootstrap Framework. *InfoTekJar: Jurnal Nasional Informatika dan Teknologi Jaringan, 1*(1), 7- 10.